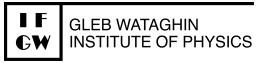

# How to access 2x2 VNCs

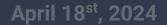

Bruno P. Gelli

## **VNC layout**

Currently we have 3 VNC setup on the group accounts

- acdaq -> ops01 -> Data acquisition
- acdcs -> ops01 -> Slow Control
- acdexp -> ops02 -> experimentation

All VNCs are displayed over http. Best way to connect to it is by forwarding port 443 to your localhost.

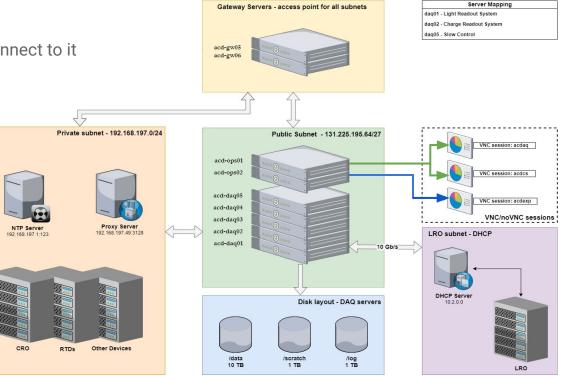

### Accessing at your own computer

First step is to kinit with your credentials:

- kinit <principal>@FNAL.GOV
- After receiving your kerberos ticket, open a tunnel to forward port 443. For acdaq:
  - ssh -L 1443:acd-ops01.fnal.gov:443 <u>acdaq@acd-gw05.fnal.gov</u> For acdcs:
  - ssh -L 2443:acd-ops01.fnal.gov:443 <u>acdcs@acd-gw05.fnal.gov</u> For acdexp:
    - ssh -L 3443:acd-daq01.fnal.gov:443 <u>acdaq@acd-gw05.fnal.gov</u>

Then go to your browser and access either <u>https://localhost:1443</u>, <u>https://localhost:2443</u> or <u>https://localhost:3443</u>, for the respective group accounts.

A webpage with the group account names will be displayed. Choose the respective one.

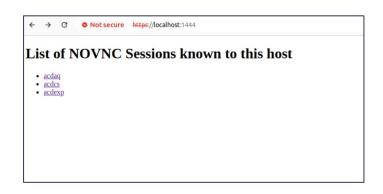

April 18th, 2024

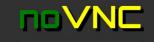

🖉 Connect

← → C ONot secure https://localhost:1444/novnc/vnc.html?resize=remote&path=/novnc/websockify?token=efa7815d

☆ 😩 :

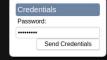

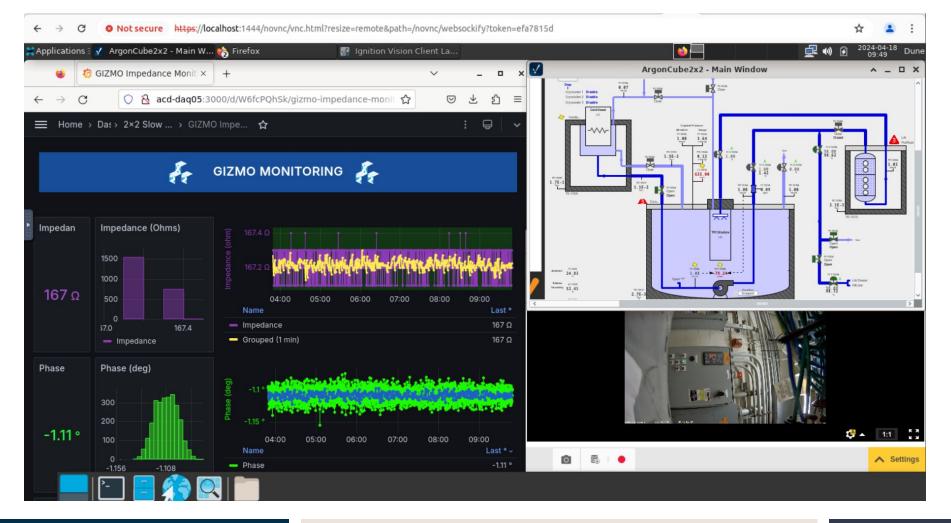

April 18th, 2024

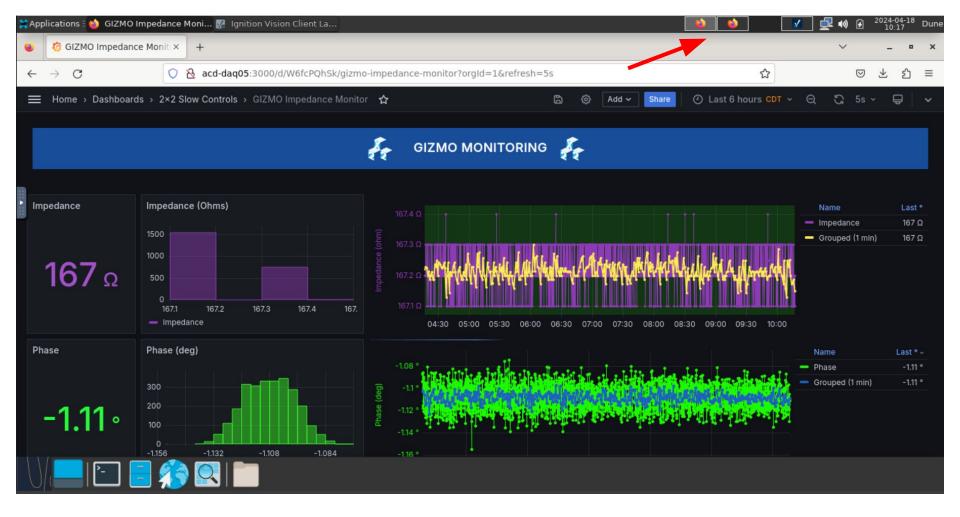

April 18th, 2024